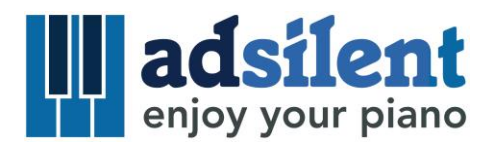

# Manual de instrucciones Versión 1.03d

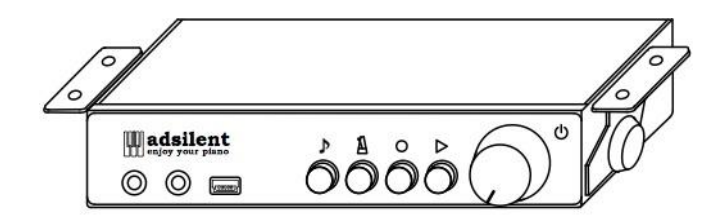

**©2018 Excellent Piano Installs - A. Dütz. Un producto de Excellent Piano Installs - A. Dütz, Obermichelbach, Alemania. Este manual no puede copiarse parcial ni totalmente sin autorización expresa por escrito. Nos reservamos el derecho de modificar el diseño del producto y los datos técnicos sin previo aviso.**

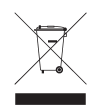

¡Los productos eléctricos y electrónicos no se eliminan como basura doméstica! Al final de su vida útil, elimine el producto de acuerdo con las disposiciones legales vigentes.

## **Índice**

## **Capítulo 1 Introducción**

- Indicaciones de seguridad y precaución
- Acerca de adsilent
- Garantía

#### **Capítulo 2 Controles**

- Caja de control Parte delantera
- Caja de control Parte trasera

#### **Capítulo 3 Vamos a ello.**

Con seis sencillos pasos hacia la meta.

## **Capítulo 4 La aplicación adsilent**

 Instalar la aplicación y conectar su dispositivo iOS o Android al sistema adsilent

## **Capítulo 5 Manejo a través de la caja de control y el teclado**

- **Seleccionar el instrumento** con la tecla TONO
- Seleccionar otros instrumentos con la tecla TONO y las teclas del piano
- Sonidos y efectos disponibles
- **Reproducir canciones de muestra**
- **Ajuste de efectos**
- Resonancia
- Coro/altavoz Leslie
- Retardo
- Transponer
- Restablecimiento de todos los ajustes de efectos
- **Memorizar Preajuste del Usuario**
- Efectos y teclas de piano asociadas

## **METRÓNOMO**

- ENC/APAG del metrónomo
- Ajuste del metrónomo
- **Grabación y reproducción**

## **Capítulo 6 Ajustes y configuración**

- Límite de la repetición de notas por segundo
- Ajuste de la afinación
- Modo de reproducción
- Posición de ENC de los pedales
- Activar/desactivar el pedal proporcional
- Ajustar el límite superior e inferior del movimiento de la tecla a considerar
- Regulación del volumen de teclas negras
- Regulación del volumen de teclas individuales
- Restablecimiento de la regulación del volumen de teclas individuales
- Restablecimiento de valores de fábrica
- Primera calibración de los sensores
- Recalibración de los sensores

#### **Anexo: Información técnica**

- Acerca de MIDI
- MIDI (conexión a otro equipo)
- Canales MIDI
- Datos técnicos
- Solución de problemas
- Información de contacto

## **Indicaciones de seguridad y precaución ¡Lea primero la presente información!**

- No utilice el sistema adsilent a un volumen elevado durante un período prolongado de tiempo. Esto puede producirle daños auditivos. Esto es particularmente importante cuando se utilizan auriculares. Consulte a su médico si considera que su audición está disminuida.
- Apague todos los equipos de audio cuando los conecte al sistema adsilent. Para ello, consulte el manual del usuario del respectivo equipo.
- Ajuste el nivel de volumen de todos los equipos al mínimo antes de conectar la tensión. Haga también esto cuando encienda o apague otros dispositivos conectados a la misma toma de corriente.
- Conecte el enchufe del cable a una toma de corriente compatible. De lo contrario, existe riesgo de incendio y descarga eléctrica. Consulte a su distribuidor especializado en caso de que el enchufe del cable de alimentación no sea compatible con su toma de corriente.
- No conecte los enchufes de múltiples equipos a la misma toma de corriente. Con ello, la toma de corriente se puede sobrecargar y resultar en un incendio o en un peligro de descarga eléctrica. Por lo demás, el rendimiento de algunos dispositivos puede verse afectado.
- No coloque objetos pesados sobre el cable. Un cable dañado representa una causa potencial de incendio o descarga eléctrica.
- Si el cable está dañado (es decir, cortado o con conductores al descubierto), solicite un recambio a su comercio especializado.
- Cuando desconecte el cable de la toma de corriente, hágalo siempre tomándolo por el enchufe. Nunca tire del cable.
- La cubierta del equipo solo debe ser retirada por técnicos de servicio cualificados.
- Nunca coloque recipientes que contengan líquidos, como p. ej. floreros, macetas, vasos, frascos de cosméticos, medicamentos, etc. sobre su piano.
- No trate de modificar el sistema adsilent, ya que esto podría generar un riesgo de incendio o descarga eléctrica.
- No coloque el sistema en lugares expuestos a temperaturas muy altas/ bajas ni lo exponga a la luz solar directa.
- La humedad o el polvo extremos pueden provocar un incendio o una descarga eléctrica.
- Si detecta una anormalidad como humo, olor o ruido, desconecte de inmediato el sistema y retire el enchufe de la toma de corriente. Contacte a su comercio especializado para la reparación.
- En caso de que un cuerpo extraño o bien agua caigan en el sistema, desconéctelo de inmediato y retire de inmediato el enchufe de la toma de corriente. Contacte a su comercio especializado.
- El instrumento sigue consumiendo una cantidad mínima de energía aún si está apagado. Si no va a utilizar el instrumento durante un período prolongado o en caso de tormentas eléctricas, desconecte el enchufe de la toma de corriente.
- Antes de limpiar su piano, desconecte siempre el enchufe de la toma de corriente. Dejar el enchufe conectado puede resultar en un riesgo de descarga eléctrica.

## **Capítulo 1 Introducción**

- **Acerca de adsilent** Felicidades Con adsilent ha hecho la elección correcta. adsilent es el sistema de silenciamiento más moderno para el montaje posterior en los pianos acústicos. Desarrollado por expertos con gran experiencia en Japón y Europa, ofrece funciones y una fiabilidad únicas en su gama. Deseamos que disfrute de su sistema tocando el piano, practicando y componiendo así como de muchas otras aplicaciones.
- **Garantía** Su adsilent cuenta con una garantía del fabricante de cinco años. La garantía comprende daños que se producen durante el uso normal del sistema. La garantía no cubre piezas de desgaste ni daños causados por un uso indebido o por fuerzas externas (p. ej., daños causados por el agua, por el fuego o por abrir el equipo). En cuanto a la garantía, las piezas necesarias para la reparación se suministrarán gratuitamente a cambio de las piezas defectuosas. Todas las reparaciones de su sistema deben ser realizadas por un distribuidor. La garantía no cubre la aplicación adsilent ofrecida de forma gratuita como suplemento.

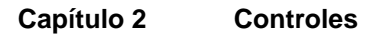

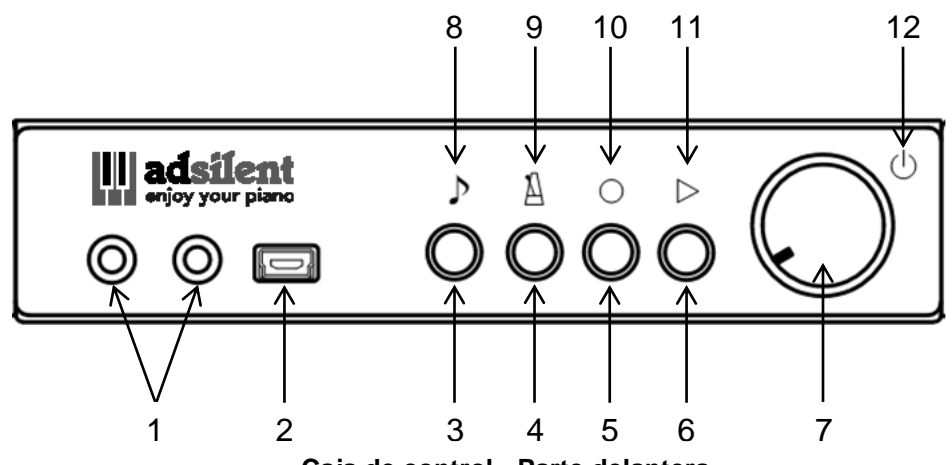

**Caja de control - Parte delantera**

#### **(1) Conexiones para auriculares**

- **(2) USB MIDI** Toma de corriente USB mini Para conectar a un ordenador o a otros dispositivos USB.
- **(3) TONO** Tecla de selección del sonido Selecciona uno de los sonidos preestablecidos o un preajuste del usuario:
- **(4) METRÓNOMO** Tecla de inicio/parada del metrónomo y ajustes.
- **(5) GRABAR** Tecla de grabación Inicio/parada de la grabación.
- **(6) REPRODUCIR** Tecla de reproducción Inicio/parada de la reproducción.
- **(7) ENC-APAG/VOLUMEN** Interruptor combinado de encendido/apagado y control del volumen.
- **(8) LED TONO -** Indica que los datos MIDI fluyen

#### **(9) LED METRÓNOMO**

Indica que el metrónomo está en uso (parpadea en el modo de ajuste).

#### **(10) LED GRABAR**

Indica que la grabación está en curso.

#### **(11) LED REPRODUCIR**

Indica que la reproducción está en curso.

#### **(12) LED de ENC-APAG**

Indica si el sistema está encendido. Parpadea cuando existe una conexión de Bluetooth.

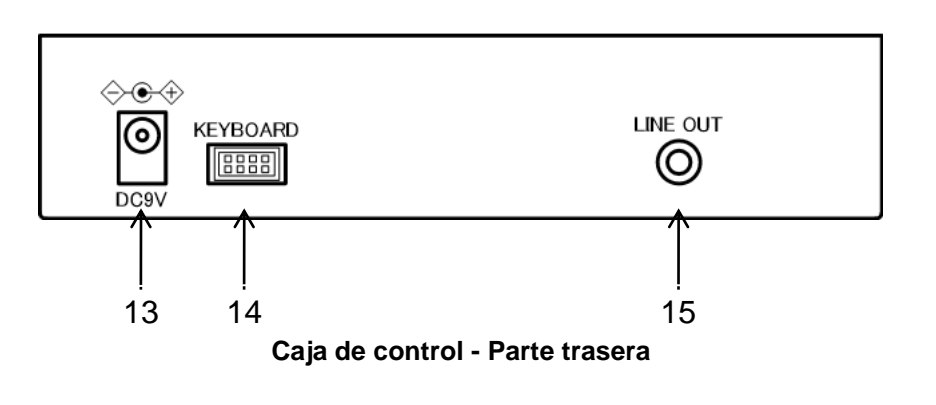

- **(13) DC9V** Conexión para fuente de alimentación.
- **(14) TECLADO**  Conexión para la barra de sensores de teclas
- **(15) LINE OUT** Conexión mini estéreo de 3,5 mm para la conexión a un sistema estéreo, p. ej.

**Capítulo 3 Vamos a ello.**

**Con seis sencillos pasos hacia la meta.**

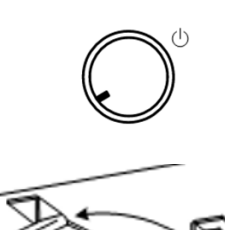

- **1. Encendido**
- 
- 
- **2. Activar la barra de parada.**

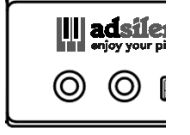

**3. Conectar los auriculares y colocárselos.**

 $\langle \cdot |$ 

- **4. Ajustar el volumen.**
- **5. Seleccionar el instrumento**
- **6. Disfrutar de su piano a través de los auriculares.**

## **Capítulo 4 La aplicación adsilent**

La aplicación es un complemento útil del sistema adsilent y le permitirá acceder a más funciones como p. ej., el ecualizador a 4 bandas. Con la aplicación, el manejo es aún más sencillo. La aplicación está disponible de forma gratuita en el App Store de Apple. El programa es

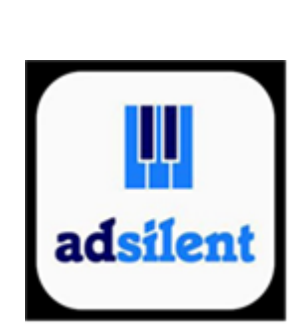

compatible actualmente con seis idiomas y se ajusta automáticamente al idioma de su dispositivo iOS.

Si su idioma no está disponible, la aplicación se ejecuta en inglés. La aplicación funciona en el iPhone, iPod Touch, iPad a partir de iOS 8.0.

**NUEVO:** La aplicación adsilent ahora también está disponible para Android

en Google Play Store. Tenga en cuenta los requisitos mencionados en la App Store. Algunos dispositivos Android pueden no ser compatibles con la aplicación.

- **Encontrará la aplicación "adsilent" en el App Store con la función de búsqueda.**
- **Instale la aplicación** en su dispositivo.
- **Conecte Bluetooth** en su dispositivo.
- **Pulse el icono de adsilent** para iniciar la aplicación.
- En la aplicación, **pulse Bluetooth** y **luego adsilent** de esta manera conecta su dispositivo con el sistema adsilent.

INFORMACIÓN: Cuando la conexión está totalmente establecida, el LED de encendido parpadea en la caja de control de adsilent.

- **Pulse "cargar"** para cargar los ajustes actuales en su sistema adsilent.
- **Para realizar ajustes** o activar/desactivar funciones, **pulse simplemente la función.** El procedimiento siguiente se explica por sí.

INFORMACIÓN: Las siguientes funciones principales están disponibles: Sonido/metrónomo/grabar y reproducir/demo y ajustes.

Le deseamos que disfrute de la aplicación y de su sistema adsilent.

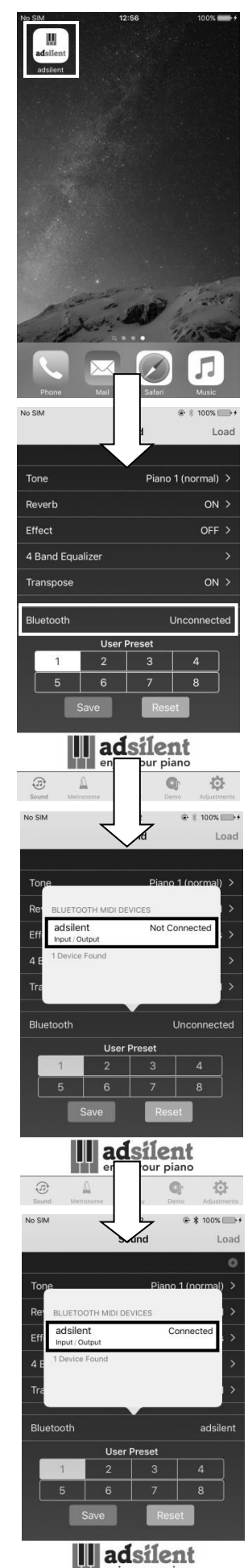

章

**Seleccionar los instrumentos Con la tecla TONO**

**Tecla TONO** – con la tecla "TONO" de la caja de control es posible seleccionar 8 instrumentos o preajustes de usuario diferentes. En la siguiente secuencia, una presión reiterada cambia entre los instrumentos:

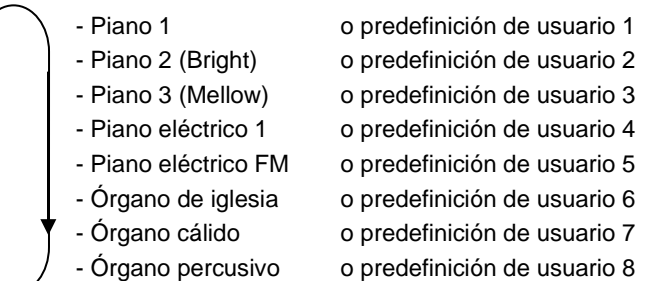

Cada vez que se presiona la tecla "TONO" se reproduce una muestra de sonido del respectivo instrumento.

## **Seleccionar otros instrumentos Con la tecla "TONO" y las teclas del piano**

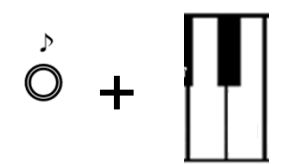

**Presione y mantenga presionada la tecla "TONO"**.

**Presione posteriormente la tecla del piano** para el sonido deseado (véase la lista en la página siguiente). Al presionar la tecla escuchará una muestra del respectivo sonido.

#### **Suelte ambas teclas.**

## **Indicaciones**

- Cuando se apaga, se restablece nuevamente a piano.
- Algunos de los sonidos poseen efectos predefinidos como coro y resonancia en el marco de sus ajustes estándar. Según el sonido seleccionado, a veces estos efectos pueden mantenerse cuando se cambia el sonido.
- El efecto de altavoz rotatorio está predefinido con los siguientes sonidos: Órgano cálido, órgano percusivo, órgano de tiradores 1, órgano de tiradores 2, órgano de rock. Cuando se seleccionan estos sonidos, el pedal de resonancia actúa como interruptor mediante el cual se modifica la velocidad del efecto de rotación.

9 13 15 16 18 20 21 23 25 27 28 30 32 33 35 37 39 40 42 **Lado izquierdo del teclado** 51 56 59 68 69 87 88 45 49 57 61 63 64 66 81 85 Δ. 52 54 73 75 76 Я 80 83

#### **Sonidos y efectos disponibles de adsilent**

- 1. \* Piano 1 (normal)
- 2. \* Piano 2 (tono brillante)
- 3. \* Piano 3 (tono suave)
- Piano + cuerdas de ataque rápido \*\*\*
- 5. Piano + cuerdas de ataque lento \*\*\*
- 6. Sonido brillante + Resonancia \*\*\*
- 7. Piano eléctrico 1 \*\*\*<br>8. \* Piano eléctrico FM<br>9. Clavicémbalo
- 8. \* Piano eléctrico FM \*\*\*
- Clavicémbalo
- 10. \* Órgano de iglesia
- 11. \* Órgano cálido \*\*
- 12. \* Órgano percusivo \*\*
- 13. Piano eléctrico 2
- 14. Piano honky tonk
- 15. Piano eléctrico 3 \*\*\*
- 16. Clavinet \*\*\*
- 17. Celesta \*\*\*
- 18. Carillón \*\*\*
- 19. Caja de música \*\*\*
- 20. Vibráfono \*\*\*
- 21. Santur \*\*\*
- 
- 22. Órgano de tiradores 1 \*\* 23. Órgano de tiradores 2 \*\*
- 
- 24. Órgano de rock \*\*
- 25. Órgano de iglesia pequeño
- 26. Órgano Reed
- 27. Acordeón francés \*\*\*
- 28. Armónica \*\*\*
- 29. Bandoneón \*\*\*
- 30. Guitarra acústica (nailon) \*\*\*
- 31. Guitarra acústica (Steel) \*\*\*
- 32. Guitarra eléctrica (jazz) \*\*\*
- 33. Guitarra con efecto coro \*\*\*
- 34. Guitarra (overdrive) \*\*\*
- 35. Guitarra (distortion) \*\*\*
- 36. Bajo acústico
- 
- 37. Bajo eléctrico (dedos)
- 38. Slap Bass
- 39. Bajo sintetizado 40. Violín
- 
- 41. Cello
- 42. Cuerdas vibradas
- 43. Arpa
- 44. Instrumentos de cuerda
- **\*** Estos instrumentos se seleccionan directamente con la tecla "TONO".
- \*\* Efecto de rotación (Rotary) Velocidad variable con el pedal derecho.
- Coro

45. Cuerdas de ataque lento

**Lado derecho del teclado**

- 46. Cuerdas + cuerno
- 47. Cuerdas sintetizadas
- 48. Coro
- 49. Coro 2
- 50. Voz sinterizada
- 51. Trompeta
- 52. Trombón
- 53. Tuba
- 54. Cuerno francés \*\*\*
- 55. Bronces + trompeta \*\*\*
- 56. Bronces sintetizados 1 \*\*\*
- 57. Bronces sintetizados 2 \*\*\*
- 58. Bronces sintetizados 3 \*\*\*
- 59. Bronces sintetizados 4 \*\*\*
- 60. Saxofón soprano
- 61. Saxofón alto
- 62. Saxofón tenor
- 63. Saxofón baritono
- 64. Cuerno inglés
- 65. Fagot
- 66. Clarinete
- 67. Piccolo
- 68. Flauta
- 69. Flauta dulce
- 70. Flauta de pan
- 71. Ocarina
- 72. Sonido de sintetizador lider 2 (diente de sierra) \*\*\*
- 73. Sonido de sintetizador lider 5 (charango)
- 74. Sonido de sintetizador lider 6 (voz)
- 75. Sonido de sintetizador lider 8 (bajo + sonido lider)
- 76. Ensamble de sintetizador 2 (cálido)
- 77. Ensamble de sintetizador 3 (polysynth)
- 78. Ensamble de sintetizador 4 (coro)
- 79. Ensamble de sintetizador 5 (de arco)
- 80. Ensamble de sintetizador 7 (halo)
- 81. FX 3 (cristal)
- 82. FX 4 (atmósfera)
- 83. FX 5 (brillo)
- 84. FX 7 (eco)
- 85. Sitar
- 86. Koto
- 87. Gaita
- 
- 88. Tambores metálicos

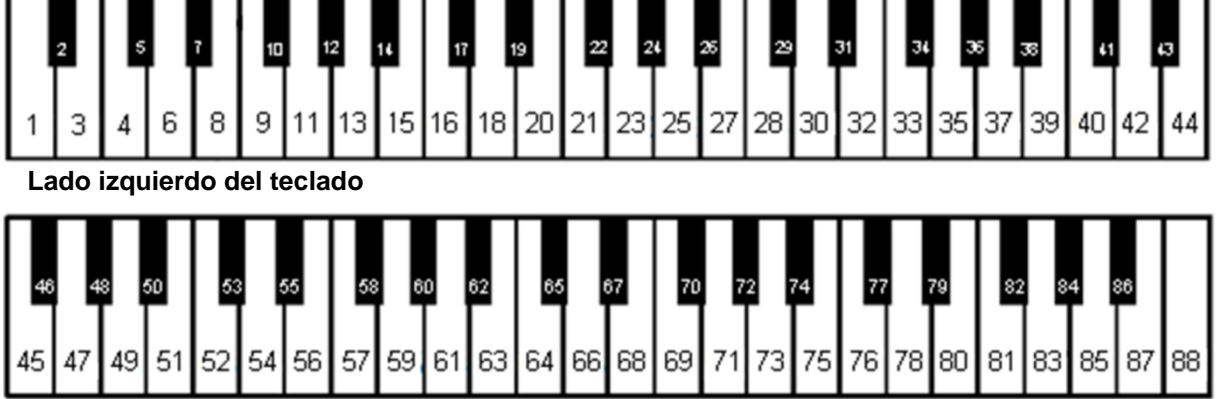

## **Capítulo 5 Manejo a través de la caja de control y el teclado**

 $\, \triangleright$ 

## **Reproducir canciones de muestra**

Presione **la tecla "REPRODUCIR"** durante aprox, **2 segundos**. ∩ La luz "REPRODUCIR" comienza a parpadear.

> **Suelte la tecla "REPRODUCIR"** y espere hasta que comience la reproducción con la primera canción de demostración o presione una de las 10 primeras teclas blancas en bajo para seleccionar directamente una canción.

## **Presione nuevamente la tecla "REPRODUCIR" para detener la reproducción.**

#### **Canciones de muestra**

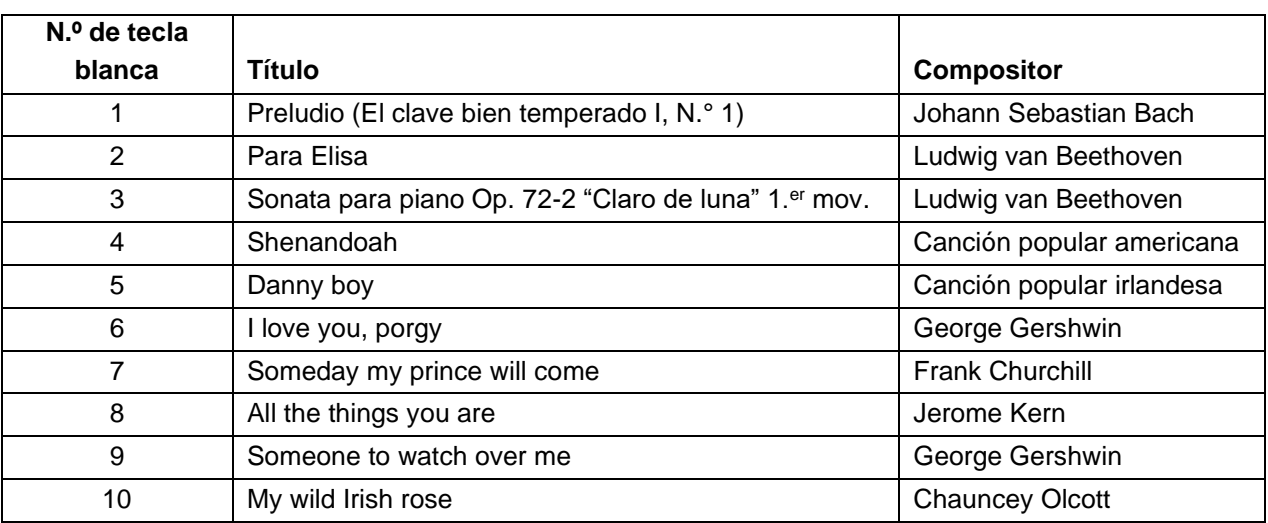

## **Capítulo 5 Manejo a través de la caja de control y el teclado**

## **Ajustes de efectos**

adsilent ofrece diversos efectos de sonido que pueden personalizarse. Estos efectos son resonancia, coro/Leslie, retardo y transponer. Los ajustes de todos los efectos de sonido se restablecen a los valores de fábrica al apagar y volver a encender. Los efectos están disponibles para la mayoría de los sonidos pero no para todos.

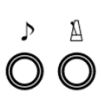

**Effects level** 

) O

## **Resonancia**

**Presione y mantenga presionada**s las teclas **"TONO" y "METRÓNOMO"**.

**Presione:**

- la tecla del piano 28 para resonancia como en una habitación
- la tecla del piano 30 para resonancia como en una sala
- la tecla del piano 32 para apagar la resonancia.
- **una de las doce primeras teclas blancas del piano en bajo** para determinar la intensidad del efecto de resonancia.

**Suelte las teclas "TONO" y "METRÓNOMO"** para almacenar los ajustes.

**Coro/altavoz Leslie**

**Presione y mantenga presionadas** las teclas **"TONO" y "METRÓNOMO"**.

## **Presione:**

- **la tecla del piano 40** para efecto de coro
- la tecla del piano 42 para efecto de altavoz rotatorio (Leslie)
- la tecla del piano 44 para el efecto de retardo
- la tecla del piano 45 para apagar los efectos.
- **una de las doce primeras teclas blancas del piano en bajo** para determinar la intensidad del efecto.

**Suelte las teclas "TONO" y "METRÓNOMO"** para almacenar los ajustes.

## **Nota:**

¡El efecto de altavoz rotatorio (altavoz Leslie) cambia la función de los pedales!

El pedal derecho conmuta entre el efecto de rotación lento y rápido. Con el pedal izquierdo, el efecto de rotación conmuta al modo de espera. Para desactivar por completo el efecto de rotación y regresar a la función normal del pedal, el efecto debe apagarse siguiendo los pasos mencionados anteriormente.

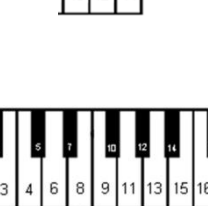

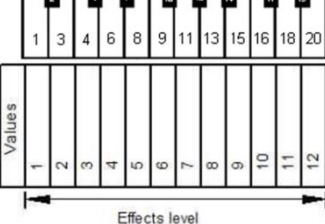

11

## **Ajustes de efectos**

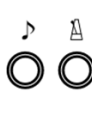

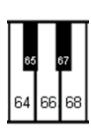

**Transponer**

**Presione y mantenga presionadas** las teclas **"TONO" y "METRÓNOMO"**.

## **Presione:**

- la tecla del piano 64 para transponer hacia abajo,
	- **la tecla del piano 68** para transponer hacia arriba,
	- la tecla del piano 66 para apagar la transposición.

**Suelte las teclas "TONO" y "METRÓNOMO"** para almacenar los ajustes.

**Nota:** Los ajustes de transposición permanecen activos cuando se cambia el sonido con la tecla "TONO" y la tecla del piano o mediante la aplicación adsilent. Los ajustes de todos los efectos de sonido se restablecen a los valores de fábrica al apagar y volver a encender.

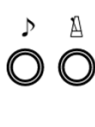

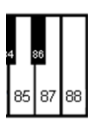

## **Memorizar Preajuste del Usuario**

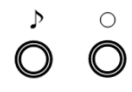

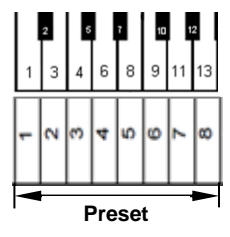

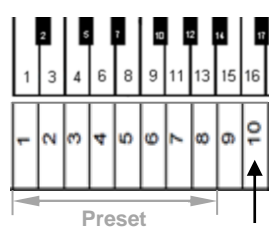

#### **Restablecer todos**

**Presione y mantenga presionadas** las teclas **"TONO" y "METRÓNOMO"**.

Presione **la tecla del piano 88 para restablecer todos los efectos.**

**Suelte las teclas "TONO" y "METRÓNOMO"** para almacenar los aiustes.

Preajuste del Usuario (User Presets) son 8 espacios para memorizar combinaciones de instrumentos y efectos. Se seleccionan con el botón TONO. De fábrica son valores predeterminados. Éstos pueden ser reemplazados con sus valores favoritos. IMPORTANTE: El Preajuste del Usuario 1 contiene los valores con los cuales el sistema adsilent empieza

Paso 1: **Mantenga presionado primero el botón "TONO"- y luego también el botón "GRABAR",** hasta que usted oiga una señal acústica en el casco. Mantenga los botones presionados.

Las 8 primeras teclas blancas de la izquierda sirven como emplazamiento para memorizar.

Paso 2: **Presione y mantenga presionada la tecla del piano** para el preset que desea usar durante aproximadamente 5 segundos o más hasta que escuche un sonido de campana dos veces. Cuando escuche eso, los valores se guardarán y podrá soltar la tecla del piano y los botones. El sistema guarda el tono y la configuración de efectos que están seleccionados actualmente.

**Restablecer todos los Preajuste del Usuario a la configuración de Fábrica**

**Después paso 1 arriba, presione et mantenga presionada la décima tecla blanca, de la izquierda** durante 5 segundos o más, hasta que oiga una señal acústica en el casco, dos veces.

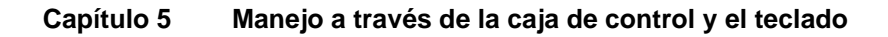

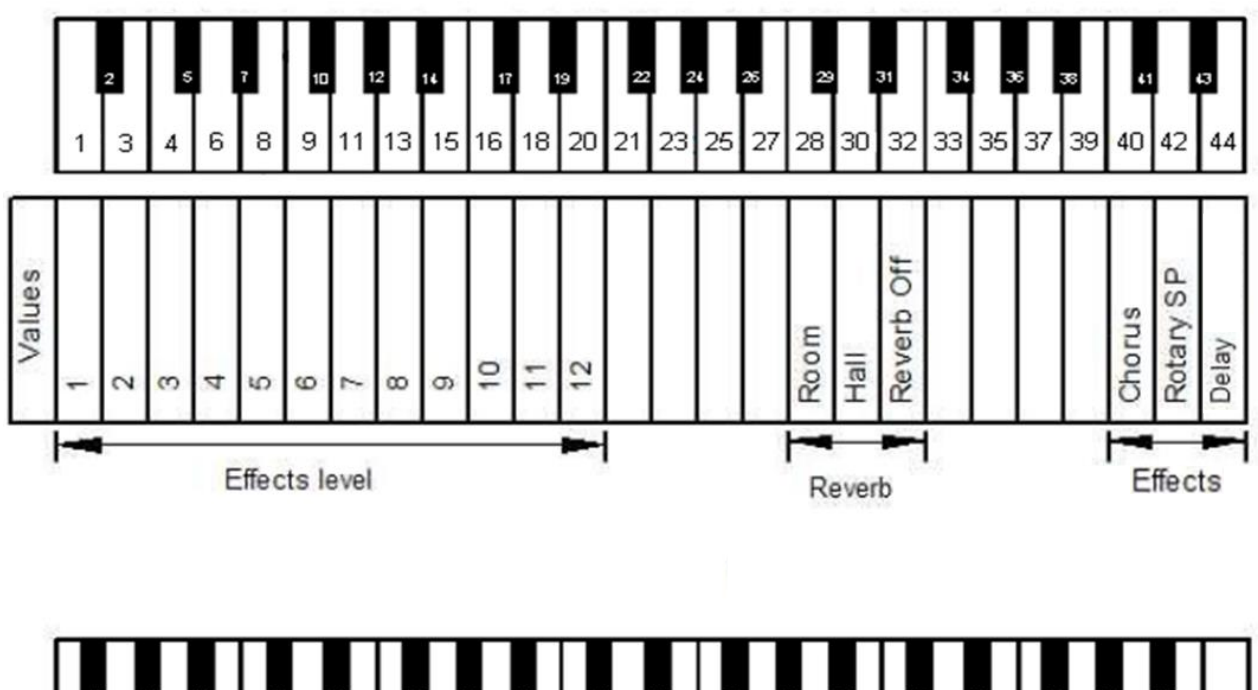

**Efectos y teclas de piano asociadas**

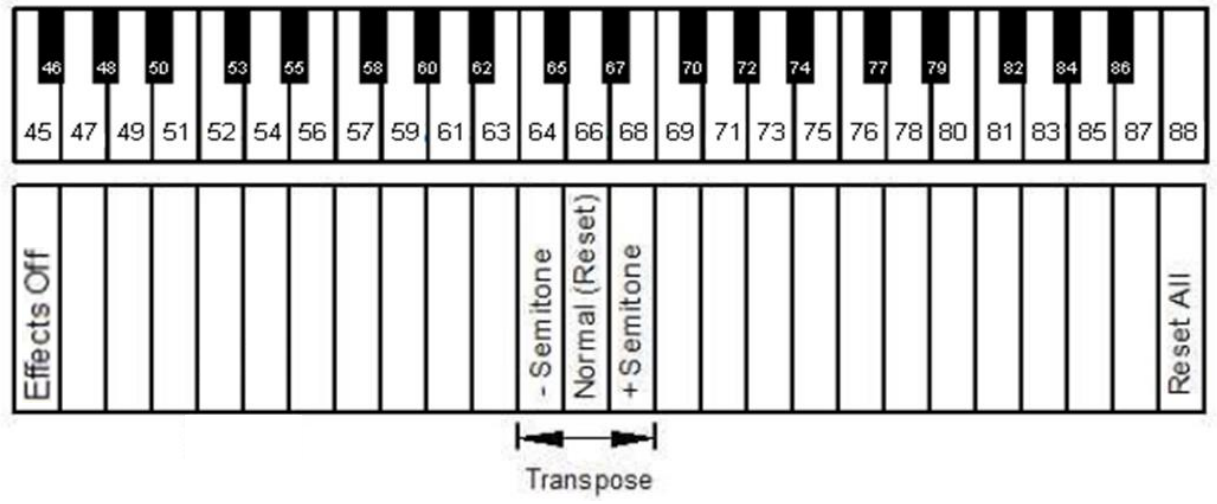

## **METRÓNOMO**

adsilent dispone de un metrónomo integrado que permite ajustar el ritmo, el tempo y el volumen.

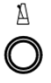

## **Metrónomo ENC/APAG**

Presione la **tecla METRÓNOMO para iniciar el metrónomo**. El LED de TONO parpadea al ritmo de metrónomo.

**Presione nuevamente la tecla METRÓNOMO** para detener el metrónomo.

## **Capítulo 5 Manejo a través de la caja de control y el teclado**

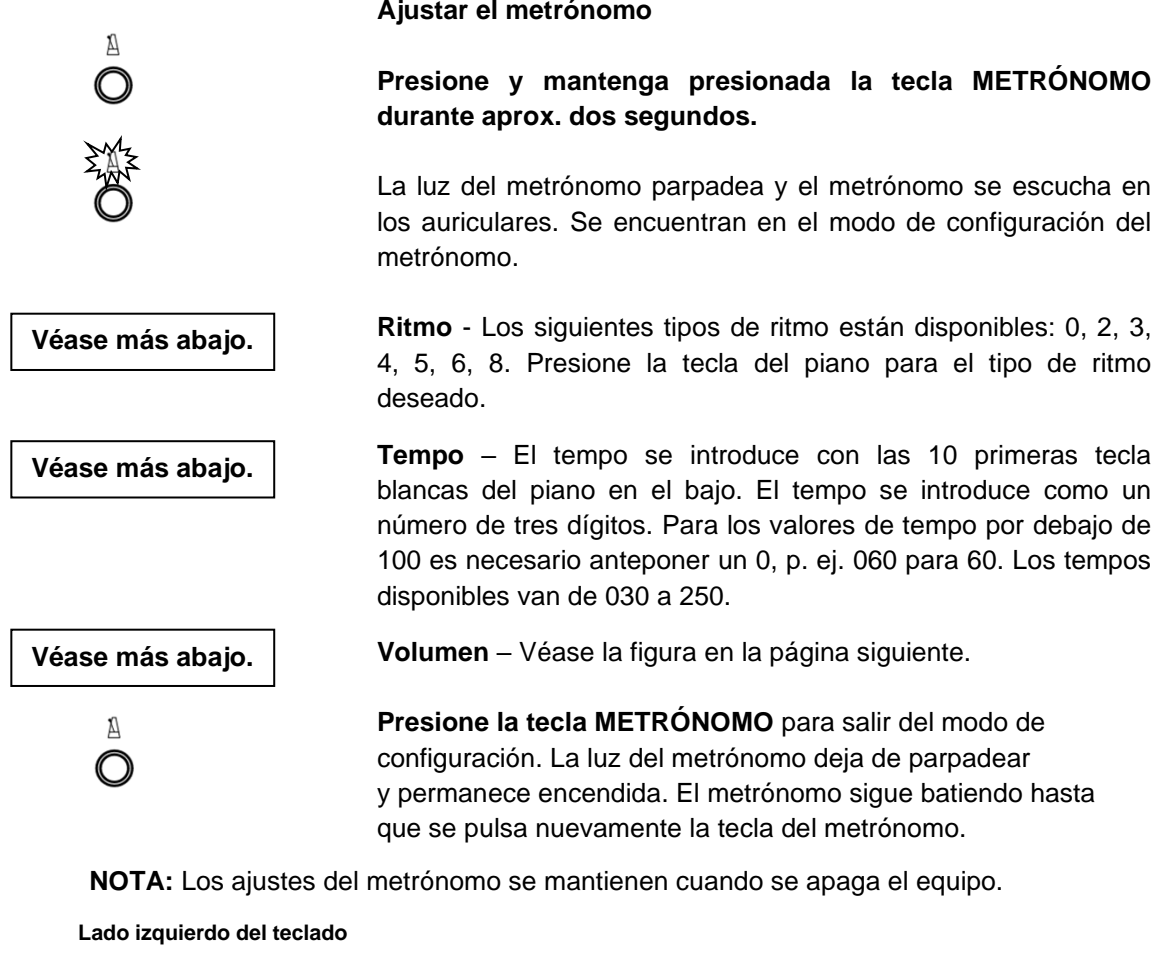

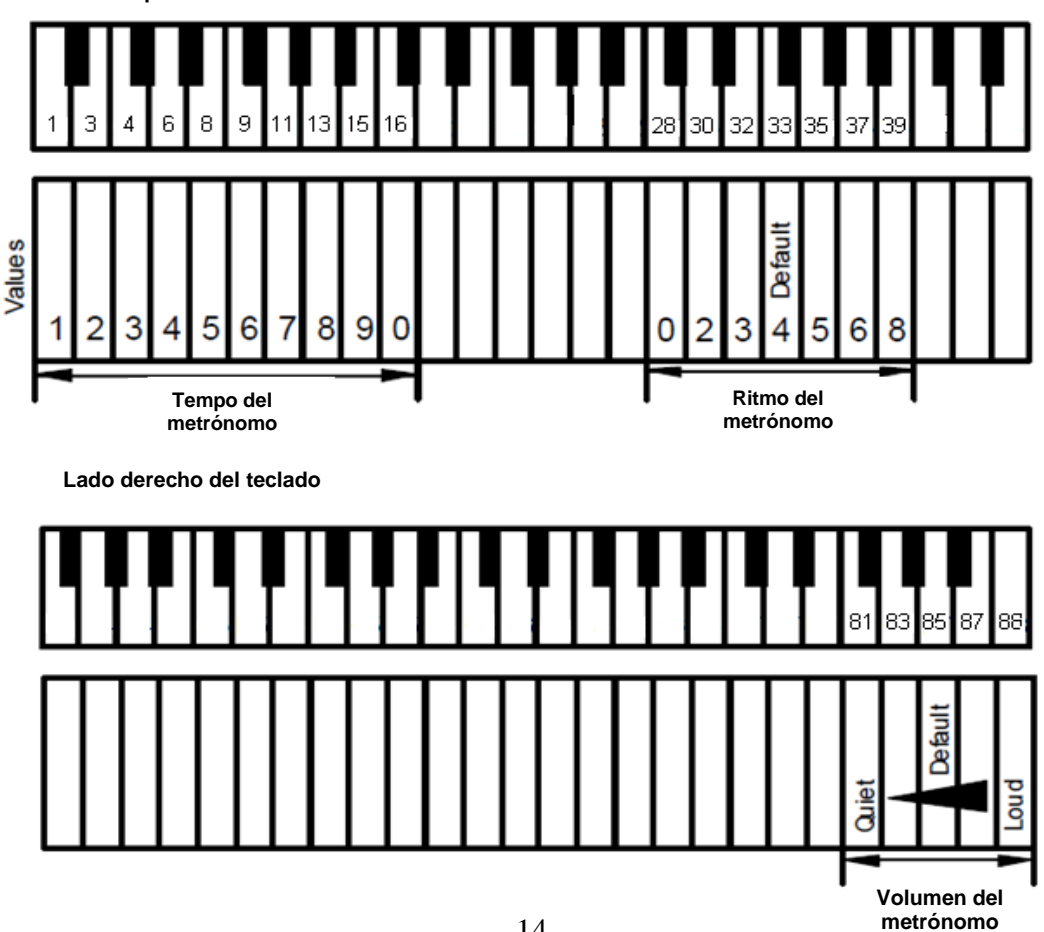

## **Ajustar el metrónomo**

## **Grabación y reproducción**

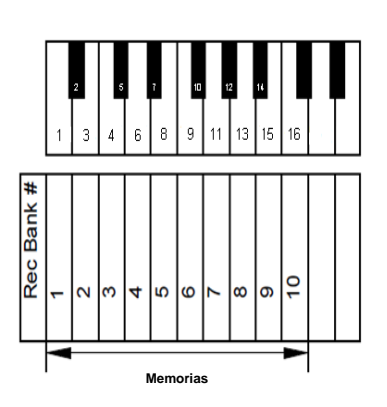

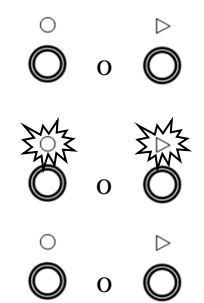

## **Grabación y reproducción**

Las 10 primeras teclas blancas de la izquierda se utilizan para seleccionar el espacio de memoria para la grabación o la reproducción.

**Presione y mantenga presionada** la tecla del piano para el espacio de memoria en el cual desea grabar o desde el cual desea reproducir.

Los otros pasos son los mismos para grabación y reproducción. Si en lugar de grabar desea reproducir, simplemente sustituya la tecla "GRABAR" por la tecla "REPRODUCIR".

**Presione** posteriormente la tecla **"GRABAR"**.

La **luz "GRABAR" se enciende** para indicar que se encuentra en el modo de grabación.

**Presione** nuevamente la **tecla "GRABAR"** para finalizar la grabación.

## **Indicaciones para grabar:**

- La grabación comienza cuando se toca la primera nota o se presiona un pedal.
- Si ya se ha almacenado una grabación en el espacio de memoria seleccionado, esta se sobrescribe.
- Cualquier instrumento puede configurarse para la grabación. El instrumento no se puede cambiar durante la grabación.
- El metrónomo se puede utilizar durante la grabación pero no se graba.
- Cada espacio de memoria puede almacenar hasta 10.000 comandos de tecla o de pedal. Cuando se alcanza este límite, la grabación se detiene automáticamente.
- Las grabaciones se conservan si se apaga el equipo.

## **Indicaciones para la reproducción:**

• También podrá tocar el piano durante la grabación.

## **Capítulo 6 Ajustes y configuración**

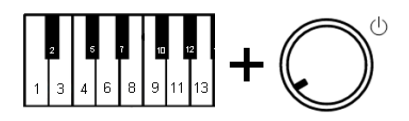

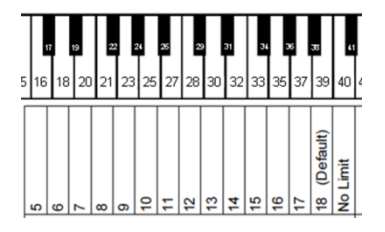

**Presione y mantenga presionadas las teclas del piano 2 y 11**  mientras **enciende el equipo.**

**Límite de repetición de notas por segundo**

En el auricular resuena una señal para confirmar que el sistema se encuentra en el modo de configuración.

Seleccionar el límite de repeticiones deseado en el teclado **con las teclas del piano 16, 18 ... 39, 40**.

**Soltar las dos teclas del piano 2 y 11** para almacenar el ajuste y salir del modo de configuración.

**Nota:** Un límite que supera las capacidades del piano puede llevar a resultados no deseados.

## **Ajustar la afinación**

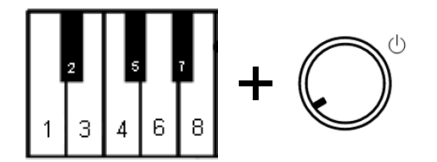

**Presione y mantenga presionadas las teclas del piano 2 y 5**  mientras **enciende el equipo.** Una señal confirma que el sistema se encuentra en el modo de configuración.

## **Presione:**

- la tecla del piano 47 para bajar la afinación. Presionar varias veces hasta alcanzar la afinación deseada. Paso = 0,5 Hz, máx. 13 Hz.
- la tecla del piano 51 para subir la afinación. Presionar varias veces hasta alcanzar la afinación deseada. Paso = 0,5 Hz, máx. 13 Hz.
- **la tecla del piano 49 para afinar a 440 Hz** (estándar).

**Soltar las dos teclas del piano 2 y 5** para almacenar el ajuste y salir del modo de configuración.

**Nota:** No todos los pianos cuentan con la posibilidad de afinación. Los ajustes se mantienen cuando se apaga el equipo.

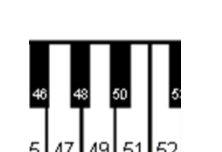

## **Modo de reproducción**

adsilent ofrece la posibilidad de modificar el modo de reproducción del teclado. A este respecto, no se modifica realmente el peso en las teclas del piano, sino que se percibe un modo de reproducción más ligero o más pesado. Así, el sistema se ajusta a la pulsación de su piano acústico. Los ajustes de 1 o 2 resultan en un impacto más pesado, con 7 u 8 se logra un impacto más ligero. El valor de fábrica es 4. Esto se corresponde p. ej. Con un Yamaha U3.

#### **Ajustar el modo de reproducción**

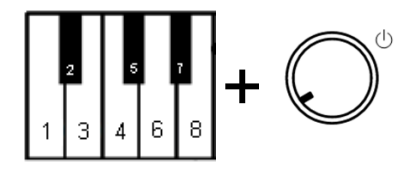

**Presione y mantenga presionadas las teclas del piano 2 y 8** mientras **enciende el equipo.** Una señal confirma que el sistema se encuentra en el modo de configuración.

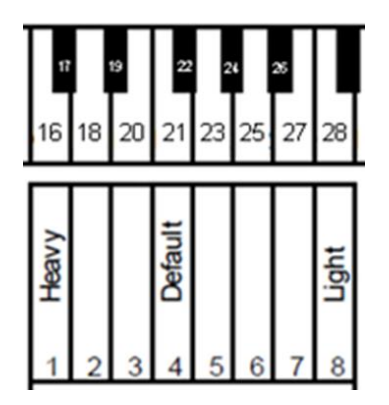

**Presione las teclas del piano 16, 18 … 27 o 28** – Seleccione el modo de reproducción deseado con la respectiva tecla del piano. Ajustes típicos: YAMAHA: 3–5 KAWAI: 2–3

**Suelte las dos teclas del piano 2 y 8** para guardar los ajustes y salir del modo de configuración. El ajuste se mantiene cuando se apaga el equipo.

## **Ajustes del pedal**

adsilent le permite ajustar el punto en el que comienza la función del pedal. Por lo demás, puede activar una función de pedal proporcional para el pedal de resonancia.

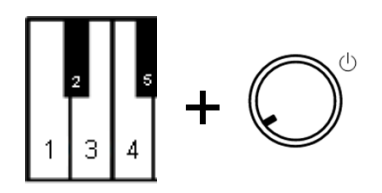

## **Posición de ENC de los pedales**

**Presione y mantenga presionadas las teclas del piano 2 y 3**, mientras **enciende el equipo.** Una señal confirma que se encuentra en el modo de ajuste de los pedales.

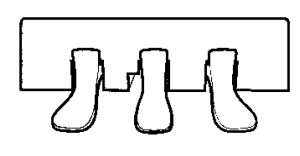

**Pise** el **pedal** izquierdo, derecho o intermedio **hasta el punto en el que debe reaccionar y manténgalo** en esta posición.

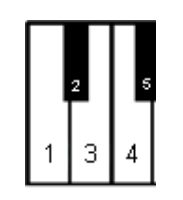

**Presione la tecla "REPRODUCIR".** Una señal confirma que la posición ENC del pedal se ha ajustado.

**Suelte las teclas del piano 2 y 3** para salir del modo de configuración.

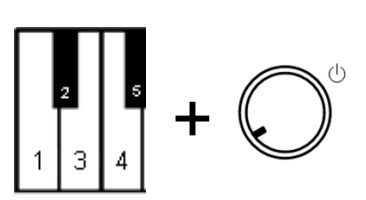

**Activar/desactivar el pedal proporcional**

**Presione y mantenga presionadas las teclas del piano 2 y 3**, mientras **enciende el equipo.** Una señal confirma que se encuentra en el modo de ajuste de los pedales.

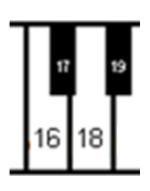

#### **Presione:**

- la tecla del piano 18 para el pedal proporcional
- la tecla del piano 16 para el pedal de ENC/APAG.

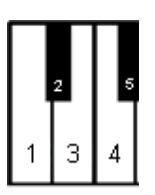

**Suelte las teclas del piano 2 y 3** para salir del modo de configuración.

**Ajustar el límite superior e inferior del movimiento de la tecla a considerar**

**Ajustar los límites del movimiento de la tecla a considerar**

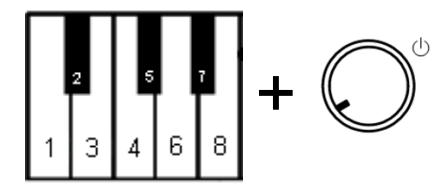

**Presione y mantenga presionadas las teclas del piano 2 y 7**, mientras **enciende el equipo.** Una señal confirma que se encuentra en el modo de configuración.

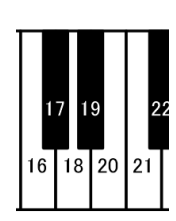

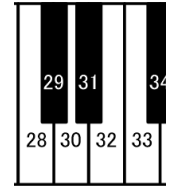

## **Presione**

- la tecla del piano 16 Límite inferior -2 (más alto que el estándar)
- la tecla del piano 18 Límite inferior -1 (más alto que el estándar)
- la tecla del piano 20 Límite inferior 0 (estándar)
- la tecla del piano 21 Límite inferior +1 (más bajo que el estándar)
- la tecla del piano 28 Límite superior -1 (más alto que el estándar)
- la tecla del piano 30 Límite superior 0 (estándar)
- la tecla del piano 32 Límite superior +1 (más bajo que el estándar)
- La tecla del piano 33 Límite superior +2 (más bajo que el estándar)

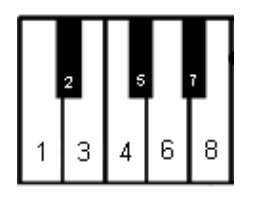

**Suelte las teclas del piano 2 y 7** para salir del modo de configuración.

## **Regulación del volumen de las teclas negras**

Si el volumen de las teclas negras difiere del de las teclas blancas, se lo puede ajustar.

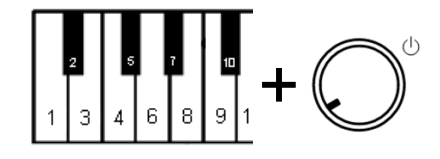

## **Ajustar el volumen de las teclas negras**

**Presione y mantenga presionadas las teclas del piano 2 y 10**, mientras **enciende el equipo.** Una señal confirma que se encuentra en el modo de configuración.

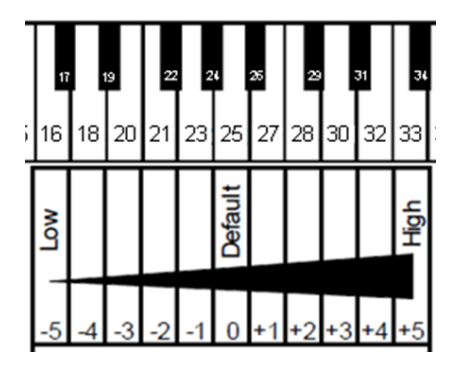

**Presione las teclas del piano 16, 18 … 32 o 33** para seleccionar el volumen de aquella tecla blanca que le sigue.

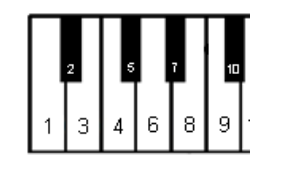

**Suelte las dos teclas del piano** para almacenar los ajustes y salir del modo de configuración.

El volumen de las teclas individuales puede ajustarse para obtener un volumen constante de los diferentes sonidos. Las mitades izquierda y derecha del teclado deben ajustarse por separado. El volumen se puede ajustar entre -5 y +5 (el estándar es  $\pm 0$ ).

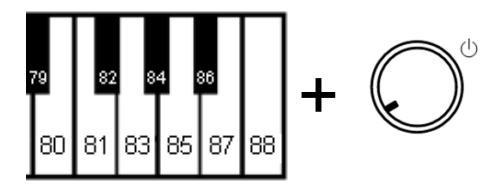

87 85

80 81 183. 188

+

+

+

## **Ajustar los volúmenes**

- **1. Subir el volumen (notas bajas, teclas 1 - 44): Presione y mantenga presionadas las teclas del piano 83 y 86**, mientras **enciende el equipo.** Seguir con el paso 2.
- **1. Bajar el volumen (notas bajas, teclas 1 - 44): Presione y mantenga presionadas las teclas del piano 81 y 86**, mientras **enciende el equipo.** Seguir con el paso 2.
- **1. Subir el volumen (notas altas, teclas 45 - 88): Presione y mantenga presionadas las teclas del piano 2 y 6**, mientras **enciende el equipo.** Seguir con el paso 2.
- **1. Bajar el volumen (notas altas, teclas 45 - 88): Presione y mantenga presionadas las teclas del piano 2 y 4**, mientras **enciende el equipo.** Seguir con el paso 2.
- **2. Presione reiteradamente la tecla a ajustar** hasta alcanzar el volumen deseado. En caso necesario, ajuste otras teclas.
- **3. Suelte** las teclas del piano del paso 1 para guardar los ajustes y salir del modo de configuración.

## **Restablecer el volumen de todas las teclas al estándar**

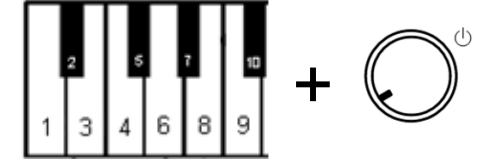

Presione y mantenga presionadas las teclas del piano 2 y 9, mientras enciende el equipo, para restablecer todos los valores a "0". Completar como en el paso (3) arriba.

## **¡Atención!**

Si se ejecuta este proceso, sus sistema adsilent ya no funciona de forma normal. Antes de seguir utilizándolo es necesario llevar a cabo una primera calibración. La primera calibración se describe en la página siguiente. La siguiente tabla contiene los valores de fábrica:

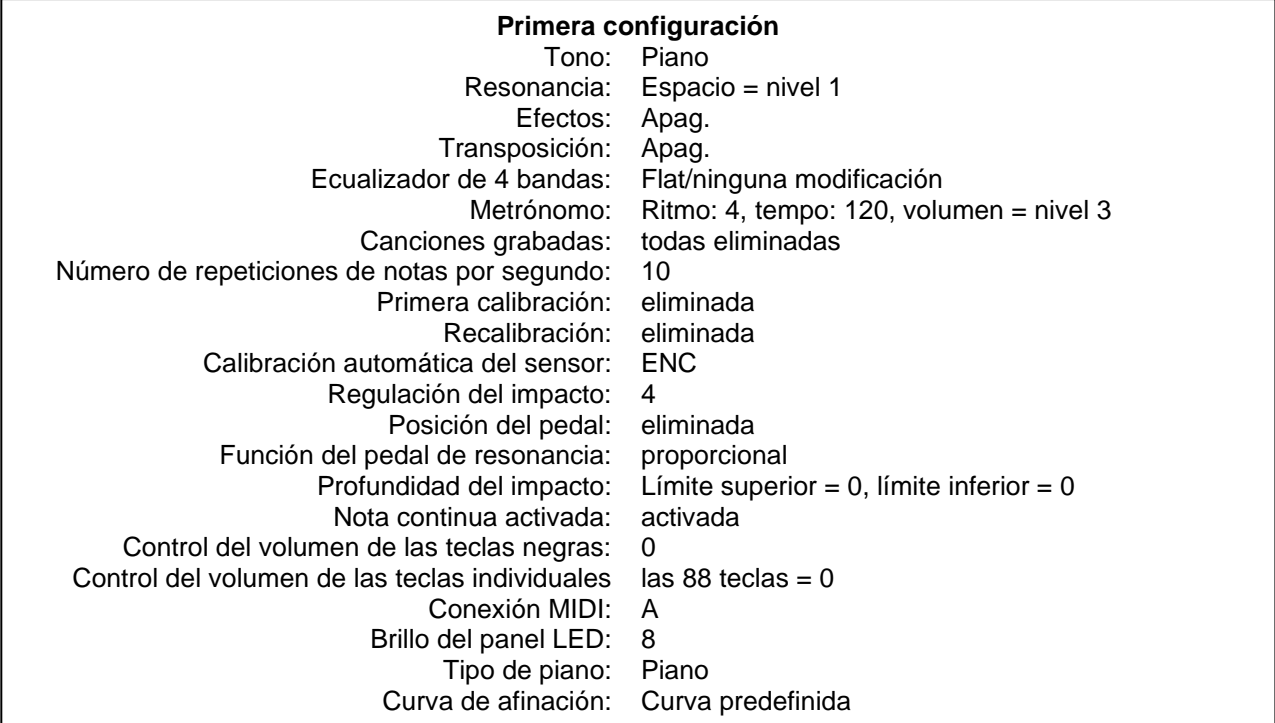

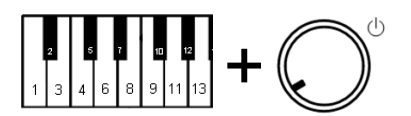

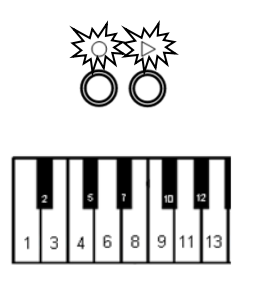

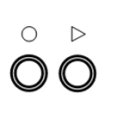

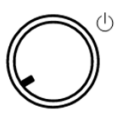

## **Restablecer a los valores de fábrica**

**Teclas del piano 2 y 12 + ENC** – Presione y mantenga presionadas las teclas del piano 2 y 12 mientras enciende el equipo (véase la figura siguiente). Suena una señal MIDI y las

Las luces "REPRODUCIR" y "GRABAR" parpadean simultáneamente.

**Teclas del piano 2 y 12** – Soltar las dos teclas del piano.

Las luces "REPRODUCIR" y "GRABAR" dejan de parpadear y el sistema se restablece a los valores de fábrica.

**Presione la tecla de enc-apag para apagar el sistema.** 

## **Primera calibración de los sensores**

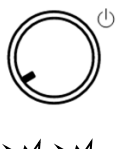

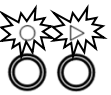

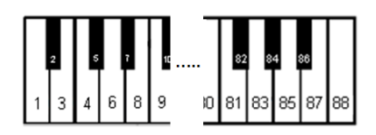

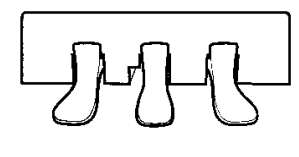

- **1. Encienda el equipo.**
- **2.** Se escucha una señal acústica y las luces "REPRODUCIR" y "GRABAR" parpadean de manera intermitente para indicar que el sistema se encuentra en "modo de primera calibración".
- **3. Pulse sucesivamente todas las teclas del piano** con la misma intensidad hasta el fondo. Cuando se las suelta, se escucha el sonido ligeramente retrasado, para indicar que la tecla se ha calibrado.
- **4. Pise cada pedal** con la misma intensidad hasta el fondo. Tras pisar un pedal, una señal acústica confirma su calibración. Las señales acústicas de los pedales individuales tienen diferentes tonos.
- **5. REPRODUCIR** Presione la tecla "REPRODUCIR". Si la calibración de todas las teclas y pedales se ha realizado satisfactoriamente se escucha entonces una señal acústica y las luces "REPRODUCIR" y "GRABAR" dejan de parpadear. En pianos con 85 teclas debe mantenerse presionada la tecla GRABAR y luego presionarse la tecla REPRODUCIR para completar la calibración.

## **Indicaciones:**

- o Si el sistema se apaga antes de pulsar la tecla "REPRODUCIR", la calibración no se ha completado y es necesario repetirla.
- o Es aconsejable hacer una breve pausa entre los tonos individuales para asegurarse de que el sonido esté correctamente calibrado.
- o Si las teclas o los pedales no se calibraron correctamente, la configuración no puede completarse hasta que se las haya calibrado. Accione nuevamente las teclas o los pedales y presione la tecla "REPRODUCIR".
- o La primera calibración restablece el ajuste del modo de reproducción. Por lo tanto, deberá ajustar nuevamente el modo de reproducción en caso necesario.

## **Recalibración de los sensores**

La sensibilidad de los sensores del teclado y de los pedales puede modificarse con el transcurso del tiempo. Para garantizar un funcionamiento óptimo del sistema es necesario recalibrarlos regularmente.

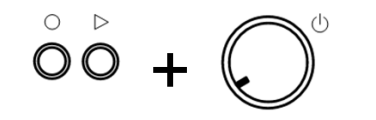

1. **REPRODUCIR y GRABAR + ENC** – Presione y mantenga presionadas las teclas "REPRODUCIR" y "GRABAR" mientras enciende el equipo.

A continuación, realice los pasos 2 a 5 como en la primera calibración.

Nota: Si durante la recalibración de una tecla o de un pedal no suena ningún sonido, entonces era necesario realizar una calibración. No deben presionarse todas las teclas y pedales, sino solo aquellos que requieren una recalibración.

## **Anexo: Información técnica**

## **Acerca de MIDI**

MIDI es la abreviatura de Musical Instrument Digital Interface. Permite transferir la información de lo que se tocó en un instrumento musical, como la pulsación de una nota. MIDI es un protocolo difundido en todo el mundo.

## **MIDI (conexión a otro equipo)**

adsilent puede conectarse a un ordenador o a un dispositivo MIDI mediante un cable USB o Bluetooth.

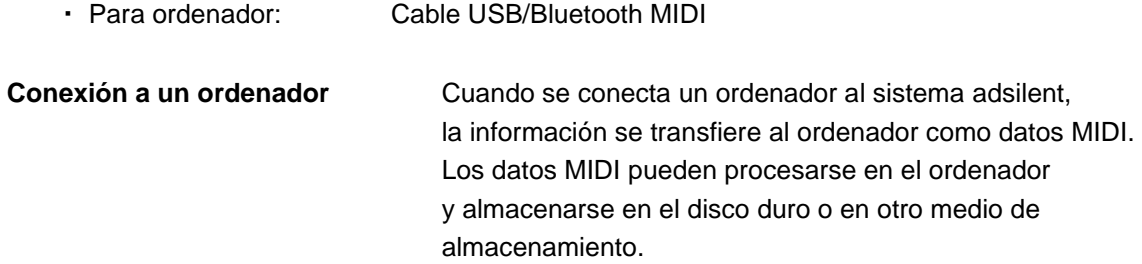

## **Canales MIDI**

adsilent envía datos del teclado a través del canal 1 de MIDI. La reproducción de los datos grabados se envía a través del canal 2 de MIDI.

## **Ejemplo de conexión a un ordenador**

Conecte un ordenador a la toma de corriente USB mini B en la caja de control. Una vez establecida la conexión, su ordenador instala automáticamente controladores MIDI. (Sistemas operativos compatibles, p.ej.: Windows 10)

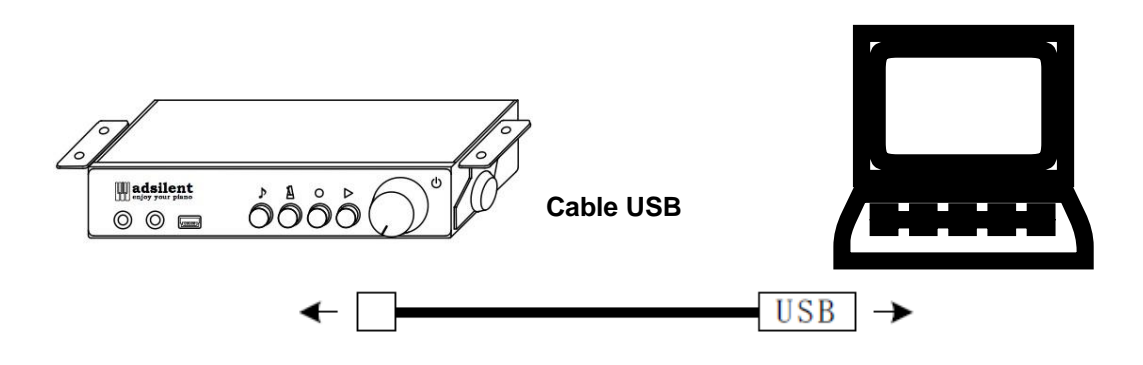

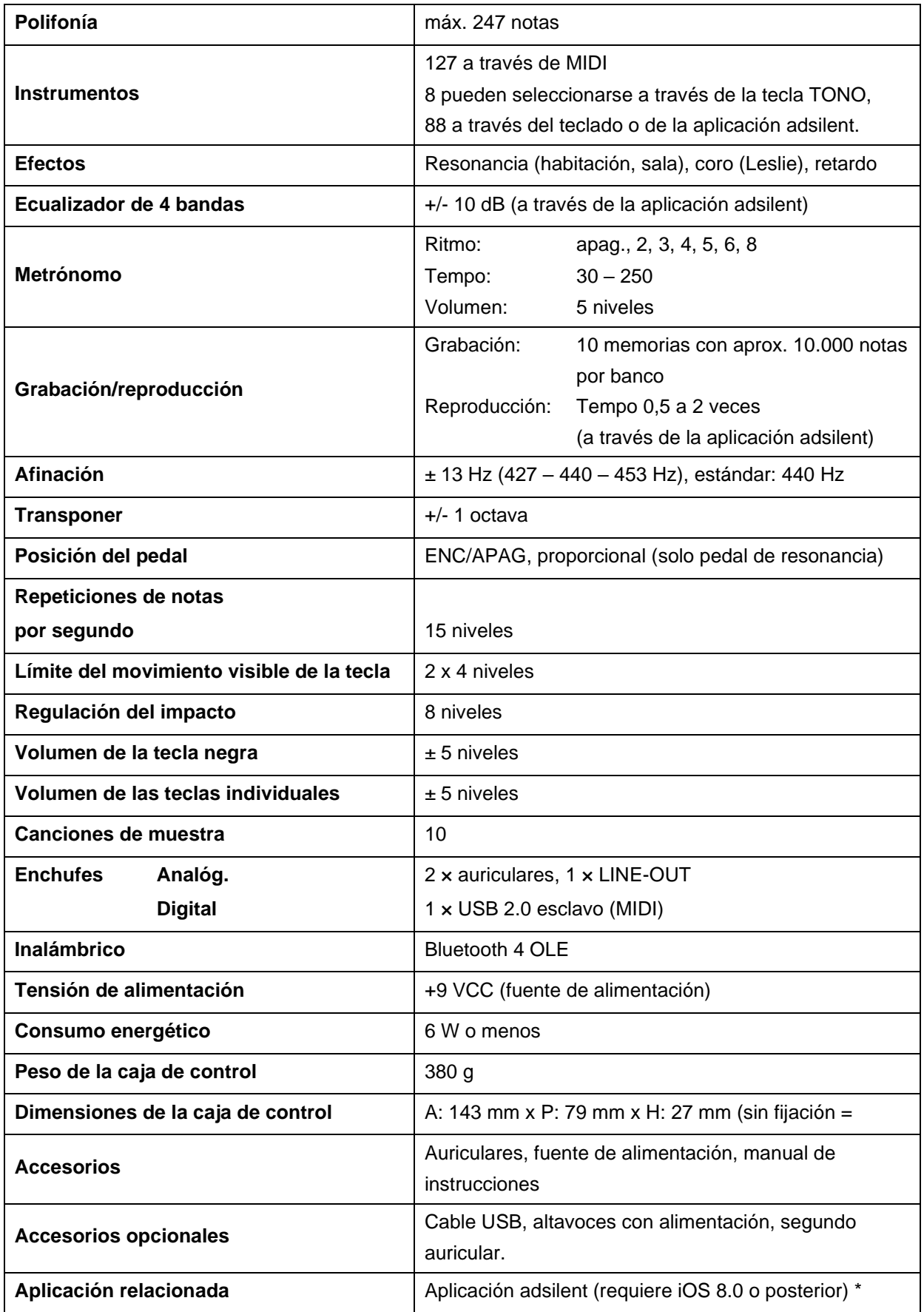

\* La aplicación adsilent le permite manejar cómodamente muchas funciones y configuraciones en la pantalla de su dispositivo iOS.

Las especificaciones antes mencionadas están sujetas a cambios sin previo aviso.

- **El equipo se enciende pero no reproduce. Y las luces "REPRODUCIR" y "GRABAR" parpadean de manera intermitente.**
- 
- o adsilent está en el modo de primera calibración. Finalice la primera calibración.
- El equipo no se enciende. <br> **O** Verifique que el cable esté conectado correctamente. La fuente de alimentación debe estar conectada correctamente en la toma de corriente de 9 VCC y en el toma.
	- o Verifique que haya corriente en la toma de corriente.
	- o Si el problema persiste, contacte a un centro de reparación cualificado.
	- o En caso necesario se deberá recalibrar el sistema o ajustar el volumen. Véase recalibración del sistema. Si el volumen de las teclas negras difiere del de las blancas, remítase al ajuste del volumen de las teclas negras o al ajuste del volumen de las teclas individuales.
- El pedal no funciona o "se cuelga". <br> **O** En caso necesario se deberán recalibrar los sensores de pedal. Véase recalibración del sistema. Si el problema persiste, contacte a un centro de reparación cualificado.
	- o El tempo debe introducirse con un número de tres dígitos a través de las teclas del piano. En caso de valores de tempo por debajo de 100 debe anteponerse un 0. El rango de tempo admisible está entre 030 y 250 bar. Los tempos por debajo de 30 o por encima de 250 no se aceptan.

**● Algunos sonidos suenan más altos o más bajo que otros o bien no suenan.**

- 
- **No es posible ajustar el tempo del metrónomo.**